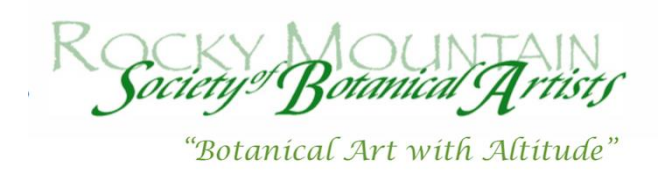

#### **Prospectus**

# **Lost in the Woods**

**"It is a surprising and memorable, as well as valuable experience, to be lost in the woods any time."**

#### **Henry David Thoreau**

### **Entry Deadline: May 15, 2018, 11:59 p.m. PST**

#### *Exhibition Details*

The Rocky Mountain Society of Botanical Artists (RMSBA) will be staging an exhibit titled "Lost in the Woods". The subject for the exhibition will be trees, and all aspects of their growth, from root to crown, in all seasons. We encourage artists to depict whatever aspects of trees they find most engaging and inspiring while adhering to high standards of botanical accuracy and skilled use of media. The exhibit will encourage an appreciation for the diversity of trees around us via botanical illustration.

# *Eligibility*

Artists submitting work must be members in good standing of RMSBA as well as students in the botanical illustration program of the Denver Botanic Gardens. You are invited to enter original artwork in any twodimensional medium that reflects the tradition of botanical art. All work will be juried using digital images.

#### *Fees*

The entry fee for RMSBA members is \$20 per entry plus \$5 for each additional entry. Non-members entry fee is \$30 per entry plus \$5 for each additional entry.

Entry fees are non-refundable, and must be paid by May 15, 2018, the entry deadline. Retain your 'Payment Receipt', which is displayed on your screen after payment is complete, for future reference.

# *Entering Your Images*

• Entry form must be filled out in its entirety. List sizes up to the nearest inch. Submitted images must not include matting or frame. Crop the photos to include only the artwork. Be sure your images are right-side-up. • Before uploading your images, make sure they are smaller than 4MB, but at least 1920 pixels on the longest side at 72 dpi. Images should be in JPEG format, sRGB color space. Help in photographing your work and properly sizing your images can be found at: [www.OnlineJuriedShows.com/help.aspx.](http://www.onlinejuriedshows.com/help.aspx) If you need help entering your images or are unable to, please write to us here: <https://onlinejuriedshows.com/Contact.aspx>

• Please add [Services@OnlineJuriedShows.com](mailto:Services@OnlineJuriedShows.com) and [Manager@OnlineJuriedShows.com](mailto:Manager@OnlineJuriedShows.com) to your safe senders list to ensure notifications are received.

# *Jury Procedure*

All artwork will be juried using digital images. Criteria for acceptance will include botanical accuracy as well as artistic presentation and technical use of medium represented by a high quality digital image. Jurors are Kathleen Cain, author (The Cottonwood Tree: An American Champion) and artist, Nancy Klasky, Volunteer Coordinator with the Colorado State Forest Service and Lisa Mason, outreach forester with the Colorado State Forest Service.

# *Sales*

Sales opportunities will be determined at a later date. This show is expected to travel to various venues so pieces will need to be available for the duration of the exhibit. Additional venues are still to be determined.

# *Calendar*

- 1. Open for entry January 15, 2018
- 2. Last day to enter May 15, 2018, 11:59 p.m. PST
- 3. Notification sent May 22, 20018

4. Deadline and location for receipt of shipped and drop-off artwork to be determined. Detailed instructions to follow.

- 5. Install June 18, 2018 (Valkarie Gallery, Lakewood, Co)
- 6. Opening reception June 23, 2018
- 7. Takedown July 15, 2018

# *Receiving Artwork*

Artists whose work is accepted by jurors will receive detailed instructions for shipping and hand delivery of artwork. Artists are responsible for all shipping and insurance costs to and from the exhibit.

# *Presentation of Artwork*

Frames must be ordered from Dick Blick [www.dickblick.com:](http://www.dickblick.com/) Blick Essentials Wood Gallery Frames, Natural only. Product order numbers are:

12 x 12" 18862-1904 12" x 16" 18862-1906 16" x 20" 18862-1908 18" x 24" 18862-1909

# *Selected entries must be*:

- Framed and ready to hang.
- NO sawtooth or projecting eye screws.
- Plexiglass required on all artwork
- White or off-white mat colors.
- Floating images are discouraged as they often fall during shipment.

Label the back of your artwork with your name, address, phone number, email, title of artwork, sales status and price. Titles must include the Latin name of the plant portrayed.

Accepted entries that do not conform to the above presentation may be refused at the time of hanging.

For questions about the exhibit, please contact: Eileen Richardson, RMSBA president 2018. [eileen.roscina@gmail.com](mailto:eileen.roscina@gmail.com) Irma Sturgell, co-exhibits chair. [isturgell@gmail.com](mailto:isturgell@gmail.com) Shiere Melin, co-exhibits chair. [shiere@mac.com](mailto:shiere@mac.com)

### *A NOTE FROM ONLINEJURIEDSHOWS*

### **PLEASE READ THE FOLLOWING**

*REGARDING JURY NOTIFICATIONS*: Notifications are sent through *ConstantContact* from [Manager@OnlineJuriedShows.com.](mailto:Manager@OnlineJuriedShows.com) To ensure receipt of this notification, please add [Manager@OnlineJuriedShows.com](mailto:Manager@OnlineJuriedShows.com) to your contact list, or safe senders' list.

On the day of notification, you can do the following, but you will also receive an email notification, sent from *ConstantContact*, that will state the same.

1. Go to OnlineJuriedShows.com and log in using your email address and password.

2. Right above where you just logged in, click "Your Artist Profile." You are now in Your account!

3. Click the show name and you will see your first image. The jury results will be under the thumbnail view.

4. As you will see, it will say either "This Image has been Accepted or Declined in to the show." Under that sentence, you can click "Read Acceptance (or Declined) Letter." The letter will then be displayed below.

5. If you submitted more than one piece in the show, go to the next entered piece in the show by clicking the page number, displayed below the thumbnail image.

6. While you are in your account on OnlineJuriedShows.com, click "Personal Info" and make sure your name, address, phone number, and email address are up-to-date.

**NOTE**: Please be sure to read your letters in their entirety. Most acceptance letters will ask you to RSVP or will have special instructions you must follow.

#### *IF YOU NEED HELP WITH THE FOLLOWING*:

How to look at or edit your entries.

How to pay, if you didn't pay when you entered.

How to see if you've already paid, or how to get a receipt.

How to Update your Personal Info (name, address, email address, password).

How to REPLACE an Entry.

Also, if you'd like to write to us to get help, CLICK HERE: <https://onlinejuriedshows.com/Contact.aspx>